# 簡単スラック導入方法

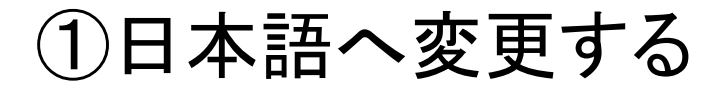

### **de slack**

# Join Jua スキルプレイス on Slack

Start by choosing the Google account or email you use for work.

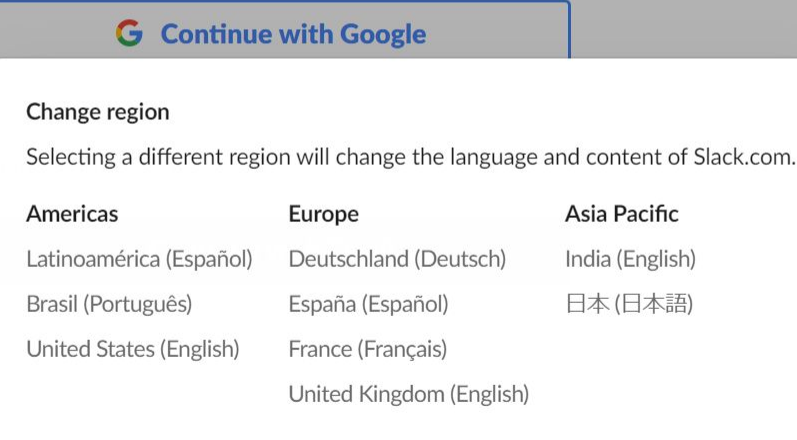

Privacy & Terms Contact Us ⊕ Change region ~

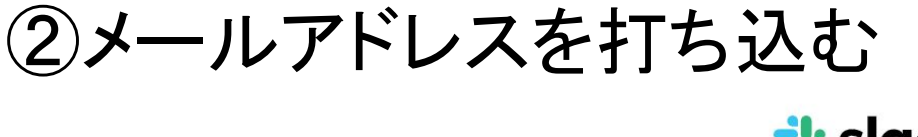

 $\frac{1}{2}$  slack

### 次に、メールアドレスを確認し ます

weblly01@gmail.com にメールが送信されました。 メール内のボタンをクリックしてアドレスを確認してください。

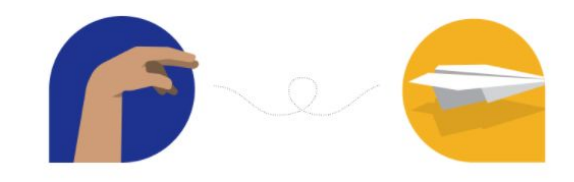

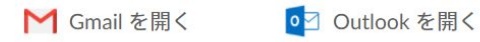

## ③アカウントを作成してスキルプレイスに参加

### Slack で Jua スキルプレイスに参 加する

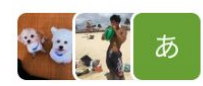

田代優太郎 とその他8人はすでに参加しています

G Google で続行する

あるいは

氏名

送信者の名前

パスワード

一意のパスワード

アカウントを作成する

## ④スラックに参加し、上位スキル参加申請に入る

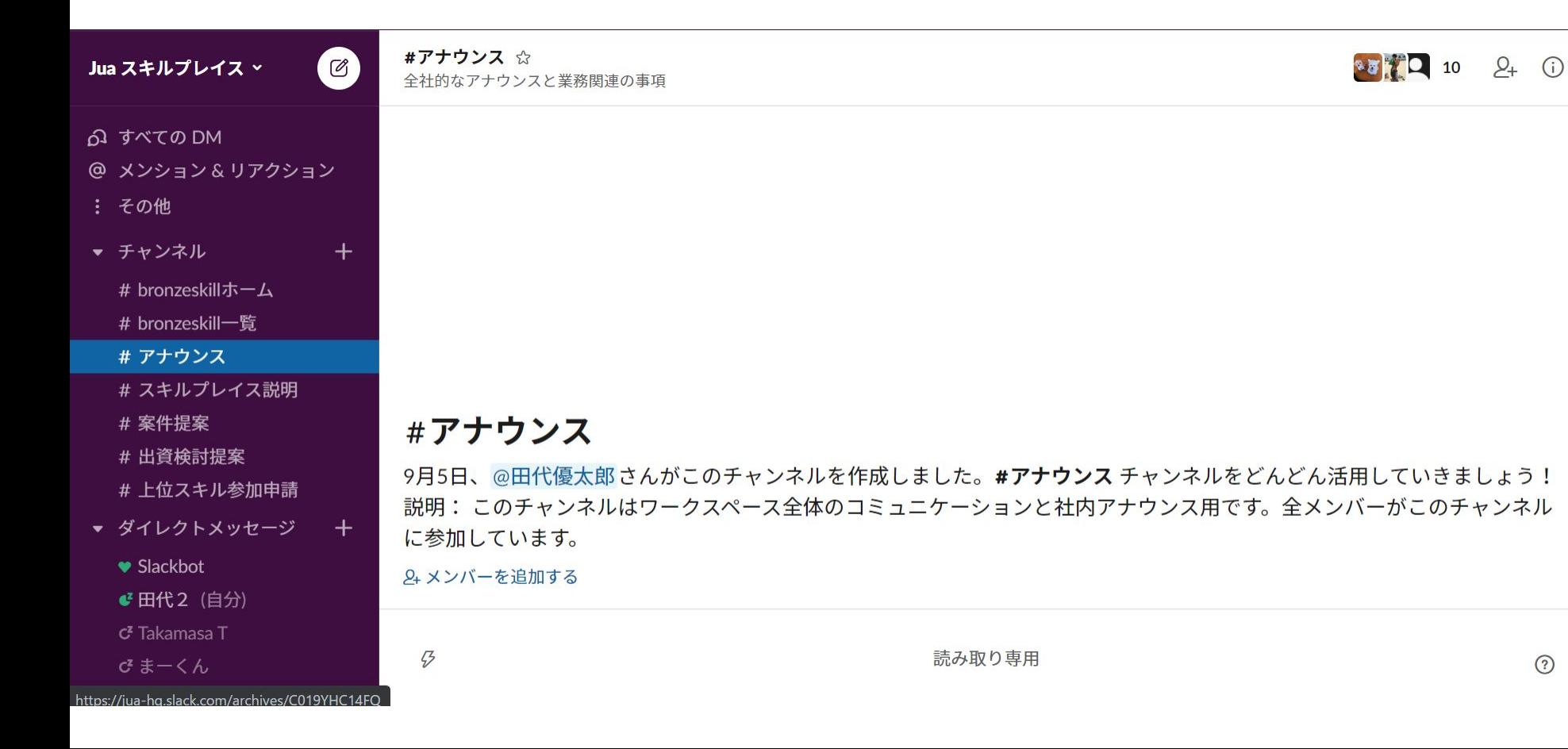

 $\odot$ 

## ⑤自分の役職とプランを打ち込む

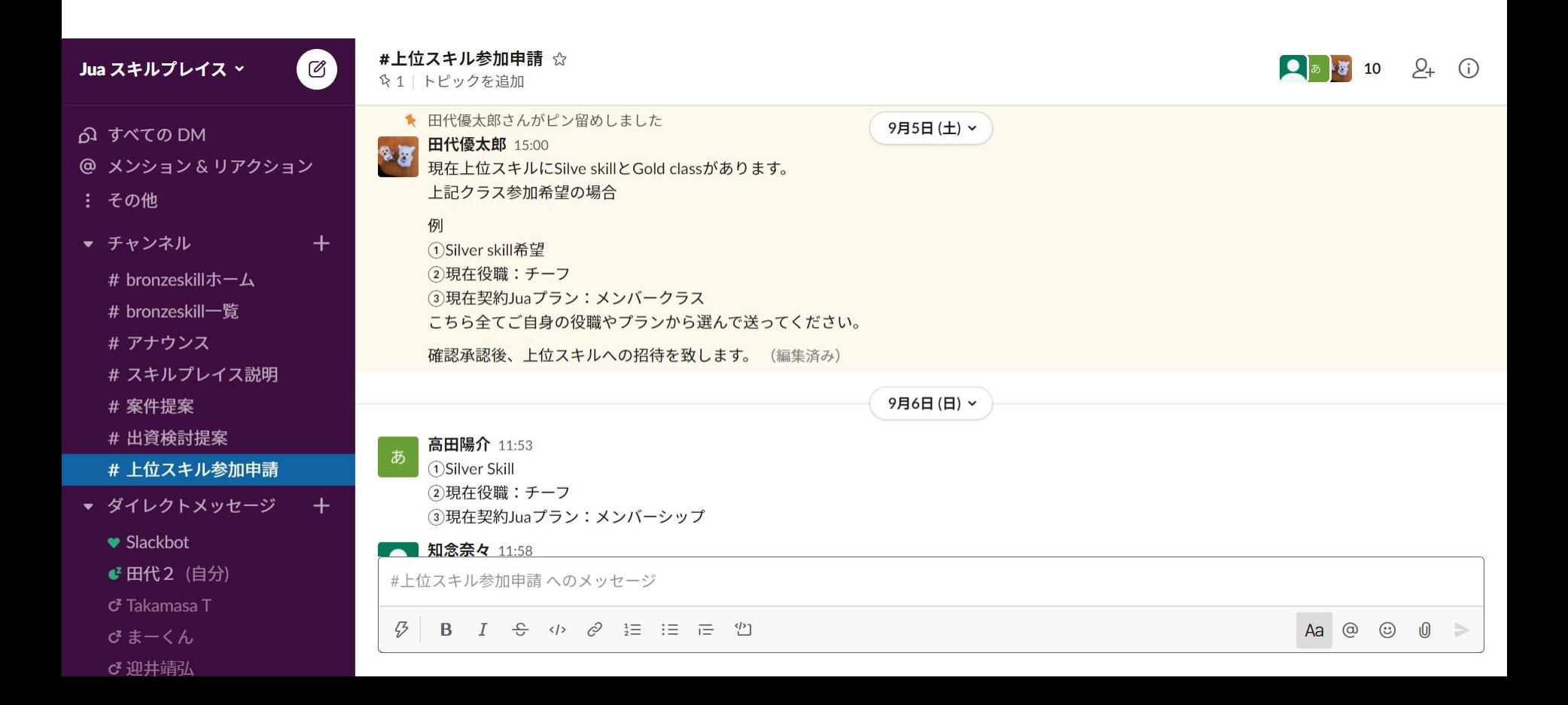

## ⑦別部屋説明

#### ・**bronze skill**一覧

→最初に受けれる仕事内容の一覧です。bronzeskillホームでご連絡ください。

#### ・スキルプレイス説明

→スキルプレイスの仕組みの資料です。

#### ・案件提案部屋

**→**自分の周りの案件をスキルプレイスで取り扱って、収益を得られます。

#### ・出資検討部屋

→プロジェクトへの出資検討、出資受け検討ができます。

#### ・上位スキル参加申請

→bronze/silver/gold skillの参加申し込みができます。